# <span id="page-0-0"></span>PCI9018 数据采集卡

硬件使用说明书

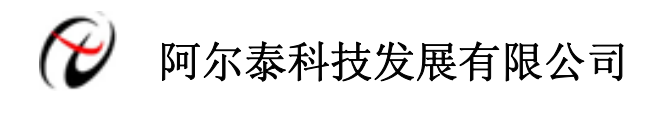

产品研发部修订

#### $\boxplus$ 录

<span id="page-1-0"></span>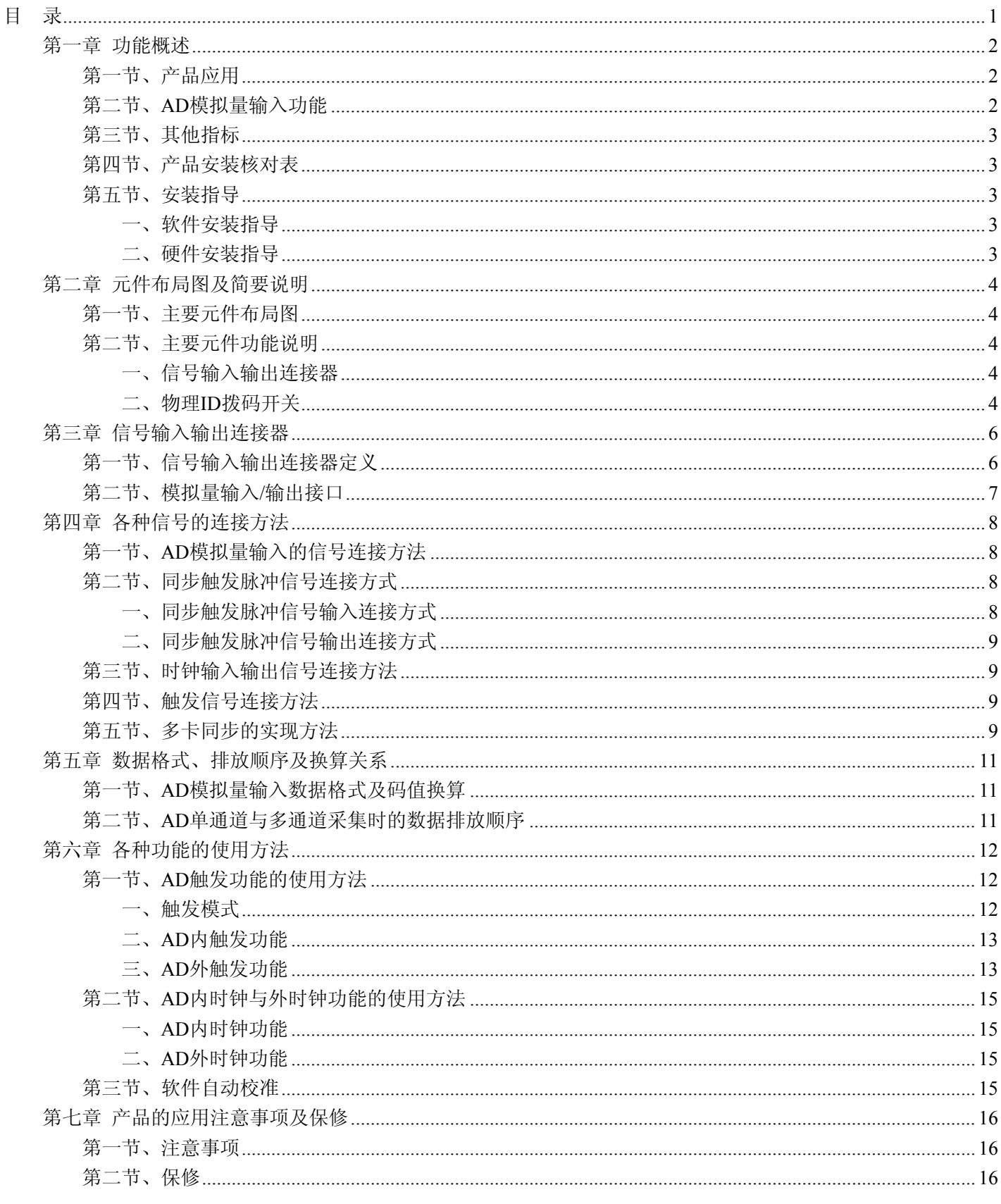

# 第一章 功能概述

<span id="page-2-0"></span>信息社会的发展,在很大程度上取决于信息与信号处理技术的先进性。数字信号处理技术的出现改变了信息与 信号处理技术的整个面貌,而数据采集作为数字信号处理的必不可少的前期工作在整个数字系统中起到关键性、乃 至决定性的作用,其应用已经深入到信号处理的各个领域中。实时信号处理、数字图像处理等领域对高速度、高精 度数据采集卡的需求越来越大。ISA 总线由于其传输速度的限制而逐渐被淘汰。我公司推出的 PCI9018 数据采集卡 综合了国内外众多同类产品的优点,以其使用的便捷、稳定的性能、极高的性价比,获得多家试用客户的一致好评, 是一款真正具有可比性的产品,也是您理想的选择。

## 第一节、产品应用

本卡是一种基于 PCI 总线的数据采集卡,可直接插在 IBM-PC/AT 或与之兼容的计算机内的任一 PCI 插槽中, 构成实验室、产品质量检测中心等各种领域的数据采集、波形分析和处理系统。也可构成工业生产过程监控系统。 它的主要应用场合为:

- ◆ 电子产品质量检测
- ◆ 信号采集
- ◆ 过程控制
- ◆ 伺服控制

## 第二节、**AD** 模拟量输入功能

- ◆ 转换器类型: AD7865(4 芯片)
- ◆ 输入量程(InputRange): ±10V(可定制±5V)
- ◆ 转换精度: 14 位(Bit)
- ◆ 采样速率(Frequency): 3Hz~80KHz
	- 说明:各通道实际采样速率 = 采样速率

分频公式:采样频率 = 主频 / 分频数, 其中主频 = 40MHz, 32 位分频, 分频数的取值范围: 最低为 500, 最高为 13333333

- ◆ 物理通道数:16 通道
- ◆ 模拟量输入方式:16 路双端
- ◆ 通道切换方式:16 通道 4 芯片独立工作
- ◆ 采集方式:同步采集
- ◆ 数据读取方式: DMA 方式
- ◆ 存储器深度:256MB DDR2 存储器
- ◆ 时钟源选项(ClockSource): 板内时钟和板外时钟软件可选
- ◆ 板内时钟输出频率:当前 AD 实际采样频率
- ◆ 触发模式(TriggerMode):中间触发、后触发、预触发、硬件延时触发
- ◆ 触发方向(TriggerDir):负向、正向、正负向触发
- ◆ 触发源 (TriggerSource): ATR(模拟触发信号)和 DTR(数字触发信号)
- ◆ 触发源 ATR 输入范围: 0V~10V
- ◆ 触发源 DTR 输入范围: 标准 TTL 电平
- ◆ AD 转换时间: <2 4us
- ◆ 程控放大器类型: 默认为 AD8250, 兼容 AD8251、AD8253
- ◆ 程控增益:1、2、4、8 倍(AD8251)或 1、2、5、10 倍(AD8250)或 1、10、100、1000 倍(AD8253)
- ◆ 每通道增益可选
- ◆ AD 校准: 软件自动校准
- ◆ 模拟输入阻抗:10MΩ
- ◆ 非线性误差: ±1LSB(典型)

# <span id="page-3-0"></span>◆ 阿尔泰科技发展有限公司

- ◆ 系统测量精度: 0.05%
- ◆ 工作温度范围: 0℃ ~ +50℃
- ◆ 存储温度范围: -20℃ ~ +70℃

## 第三节、其他指标

◆ 板载时钟振荡器: 40MHz

## 第四节、产品安装核对表

打开 PCI9018 板卡包装后,你将会发现如下物品:

- 1、 PCI9018 板卡一个
- 2、 ART 软件光盘一张, 该光盘包括如下内容:
	- a) 本公司所有产品驱动程序,用户可在 PCI 目录下找到 PCI9018 驱动程序;
	- b) 用户手册(pdf 格式电子文档)。

## 第五节、安装指导

#### 一、软件安装指导

在不同操作系统下安装PCI9018板卡的方法一致,在本公司提供的光盘中含有安装程序Setup.exe,用户双击此安 装程序按界面提示即可完成安装。

#### 二、硬件安装指导

 在硬件安装前首先关闭系统电源,待板卡固定后开机,开机后系统会自动弹出硬件安装向导,用户可选择系统 自动安装或手动安装。

注意:不可带电插拔板卡。

# 第二章 元件布局图及简要说明

## <span id="page-4-0"></span>第一节、主要元件布局图

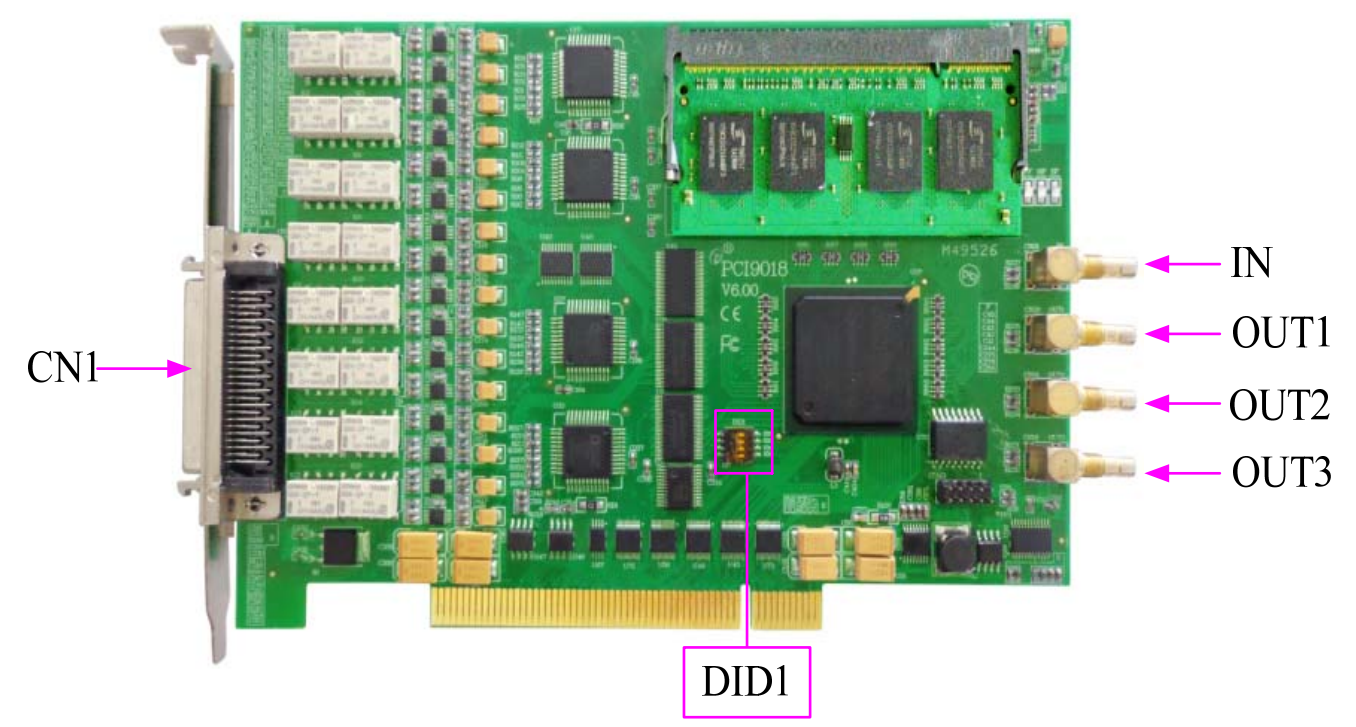

## 第二节、主要元件功能说明

#### 一、信号输入输出连接器

CN1:信号输入输出端 IN:同步脉冲信号输入端 OUT1、OUT2、OUT3:同步脉冲信号输出端 连接器的详细说明请参考[《信号输入输出连接器》](#page-6-0)章节。

## 二、物理 **ID** 拨码开关

DID1:设置物理ID号,当PC机中安装的多块PCI9018时,可以用此拨码开关设置每一块板卡的物理ID号,这样 使得用户很方便的在硬件配置和软件编程过程中区分和访问每块板卡。下面四位均以二进制表示,拨码开关拨向 "ON",表示"1", 拨向另一侧表示"0"。如下列图中所示: 位置"ID3"为高位, "ID0"为低位, 图中黑色的位置表示开 关的位置。(出厂的测试软件通常使用逻辑ID号管理设备,此时物理ID拨码开关无效。若您想在同一个系统中同时 使用多个相同设备时,请尽可能使用物理ID。关于逻辑ID与物理ID的区别请参考软件说明书《PCI9018S》的《设备 对象管理函数原型说明》章节中"CreateDevice"和"CreateDeviceEx"函数说明部分)。

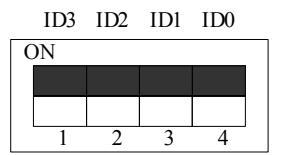

上图表示"1111",则表示的物理ID号为15

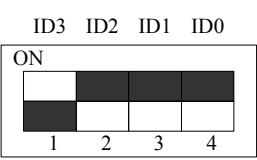

上图表示"0111", 则代表的物理ID号为7

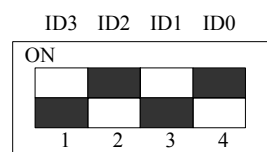

上图表示"0101",则代表的物理ID号为5

### 下面以表格形式说明物理ID号的设置:

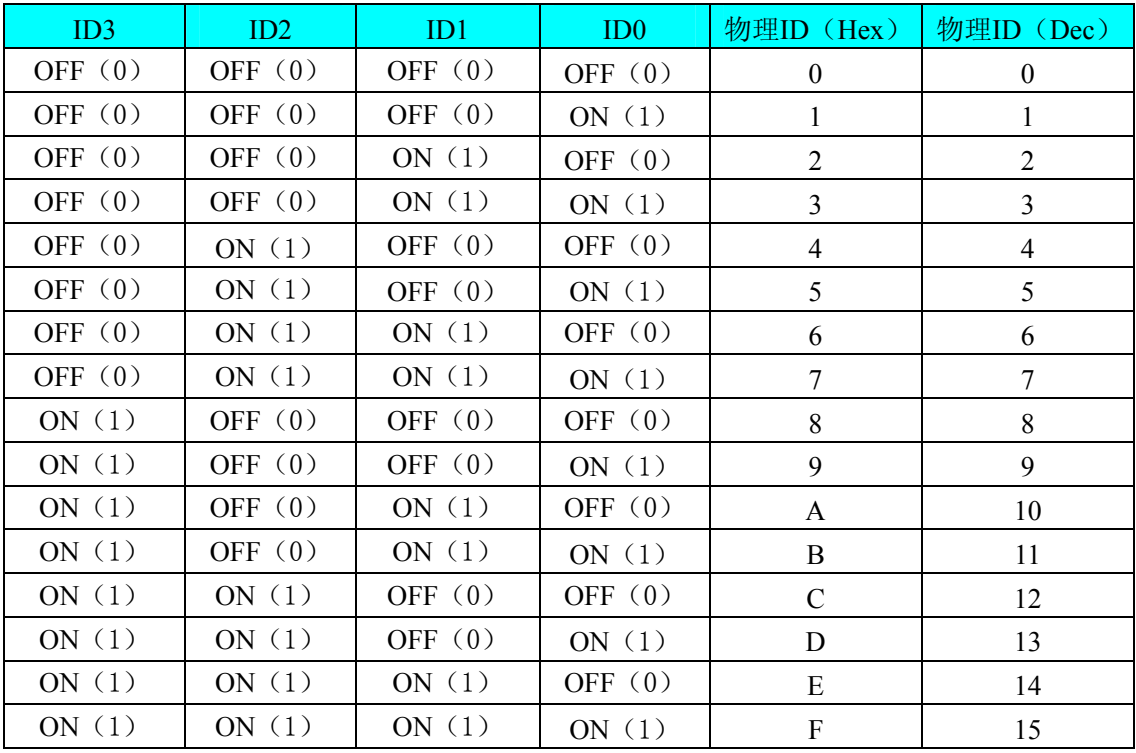

# 第三章 信号输入输出连接器

# <span id="page-6-0"></span>第一节、信号输入输出连接器定义

关于 50 芯 SCSI 型插头 CN1 的管脚定义(图形方式)

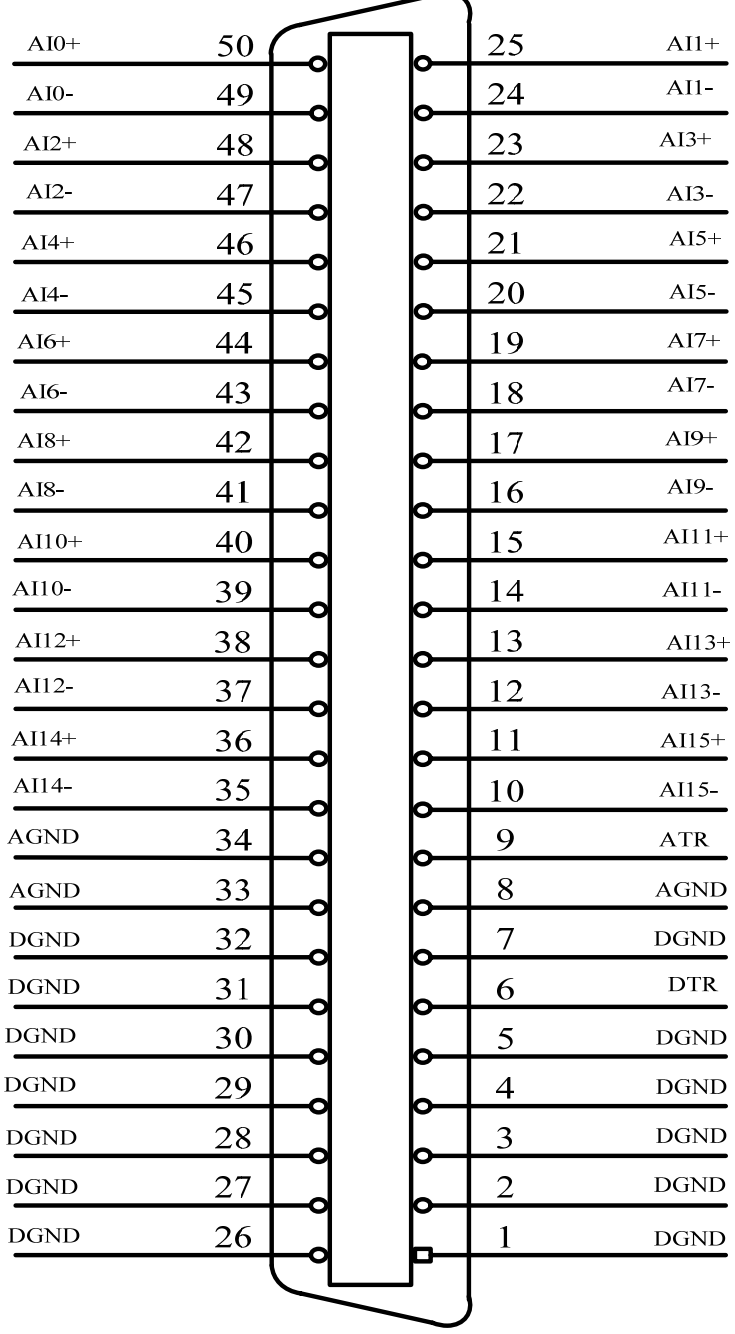

#### 关于50芯SCSI型插头CN1的管脚定义(表格方式)

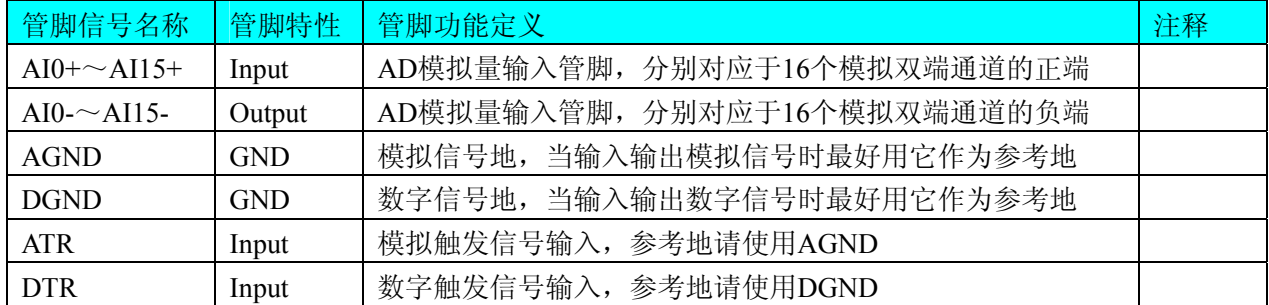

## <span id="page-7-0"></span>注明:

(一)、关于AI0+~AI15+和AI0-~AI15-信号的输入连接方法请参考《AD[模拟量输入的信号连接方法](#page-8-0)》章节; (二)、关于ATR、DTR的信号输入连接方法请参考《[触发信号连接方法》](#page-0-0)章节;ATR、DTR的触发功能的使用 方法请参考《AD外触发功能》章节。

## 第二节、模拟量输入**/**输出接口

在PCI9018板卡的右侧4个信号接口,从上至下依次为IN、OUT1、OUT2、OUT3信号端口,其中OUT1、OUT2、 OUT3为3路同步脉冲输出信号端,也是板卡时钟输出端;IN为同步脉冲信号输入端,也是板卡外时钟输入端。它们 的具体连接方法请参考《同步触发脉冲信号的连接方法》和《时钟输入输出信号的连接方法》。

# 第四章 各种信号的连接方法

# <span id="page-8-0"></span>第一节、**AD** 模拟量输入的信号连接方法

双端输入方式是指使用正负两个通路实现某个信号的输入,该方式也叫差分输入方式。此种方式主要应用在干 扰较大,通道数相对较少的场合。单、双端方式的实现由软件设置,请参考PCI9018软件说明书。

PCI9018板可按下图连接成模拟电压双端输入方式,可以有效抑制共模干扰信号,提高采集精度。16路模拟输 入信号正端接到AI0+~AI15+端,其模拟输入信号负端接到AI0-~AI15-端,现场设备与PCI9018板共用模拟地AGND。

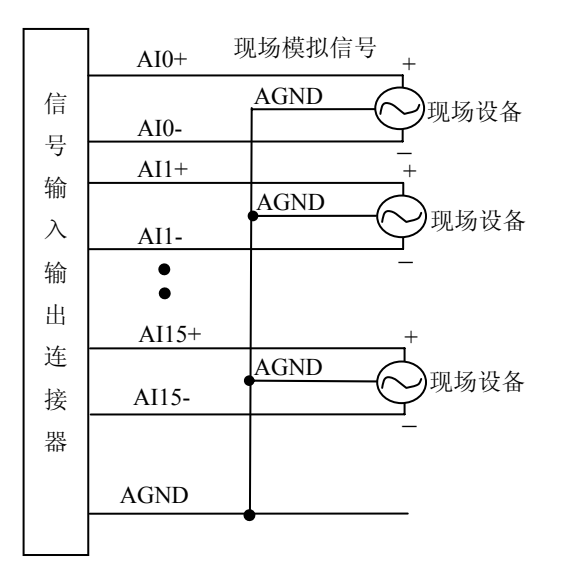

## 第二节、同步触发脉冲信号连接方式

#### 一、同步触发脉冲信号输入连接方式

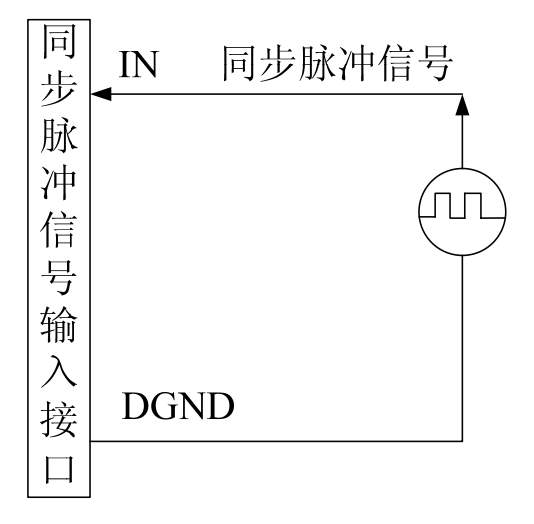

## <span id="page-9-0"></span>二、同步触发脉冲信号输出连接方式

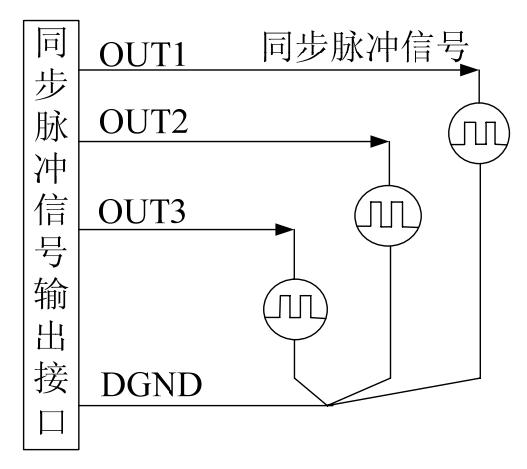

# 第三节、时钟输入输出信号连接方法

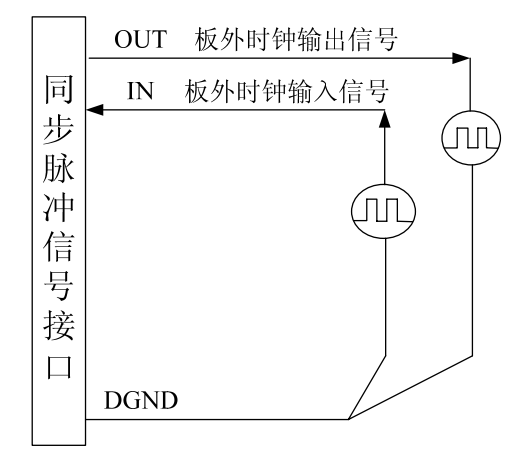

## 第四节、触发信号连接方法

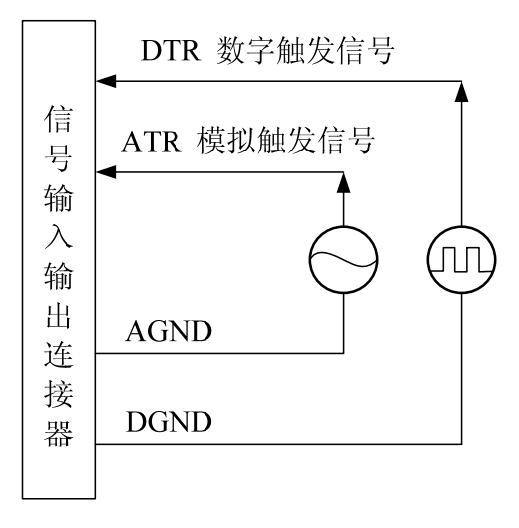

## 第五节、多卡同步的实现方法

采用主从卡级联的方案时,主卡一般使用内时钟源模式,而从卡使用外时钟源模式,设置所有的参数请保持一 致。首先设置每块卡的硬件参数,并且都使用外触发(ATR或者DTR),连接好要采集的信号,通过CN1接口的ATR (需要设置触发电平)或DTR管脚接入触发信号,然后点击"开始数据采集"按钮,这时采集卡并不采集,等待外部

触发信号,当每块采集卡都进入等待外部触发信号的状态下,使用同一个外部触发信号同时启动AD转换,达到同步 采集的效果。连接方法如下:

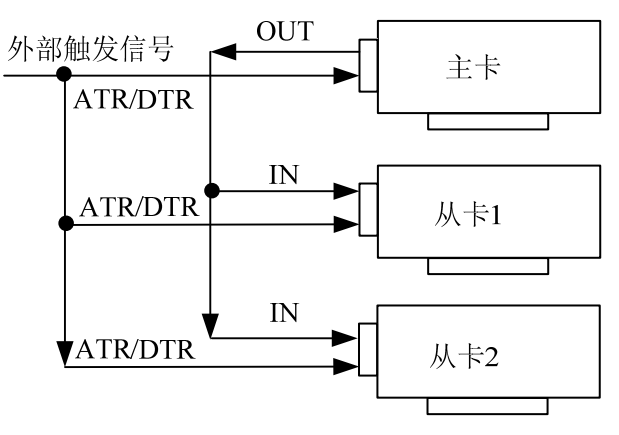

主从卡 级联 采用共同的外触发连接方法

待主卡、从卡按相应的时钟源模式被初始化完成后,先启动所有从卡,由于主卡还没有被启动没有输出时钟信 号,所以从卡进入等待状态,直到主卡被启动的同时所有的从卡被启动,即实现了多卡同步启动的功能。当您需要 的采样通道数大于一个卡的通道数时,您可考虑使用多卡级连的方式扩展通道数量。

# 第五章 数据格式、排放顺序及换算关系

## <span id="page-11-0"></span>第一节、**AD** 模拟量输入数据格式及码值换算

AD 双极性模拟量输入的数据格式,如下表所示:

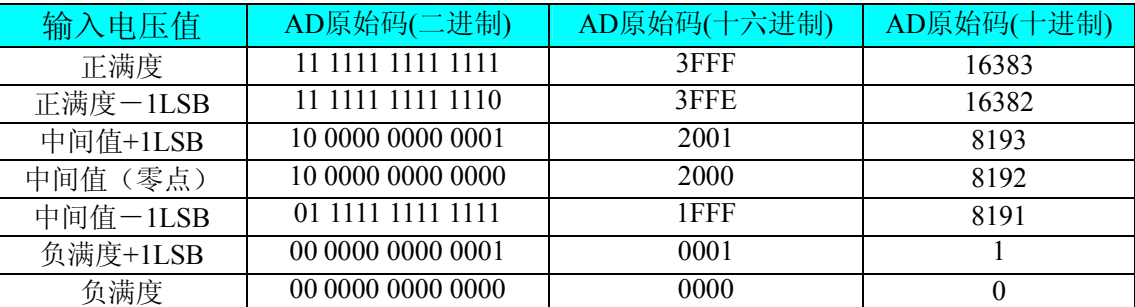

注明:当输入量程为±10V 时,即为双极性输入(输入信号允许在正负端范围变化),下面以标准 C(即 ANSI C) 语法公式说明如何将原码数据换算成电压值:

 $\pm 10V$ 量程: Volt = (20000.00/16384) \* (ADBuffer[0]  $&0x$ FFFF) – 10000.00;

## 第二节、**AD** 单通道与多通道采集时的数据排放顺序

本设备十六个通道总是同时工作,每个14Bit采样数据点均由1个字构成,即第一个采样点由第一个字构成,第二 个采样点由第二个字构成,其他采样点依此类推。

每个通道的采样数据相互独立位于 RAM 的相应段中, 在采样时序上也相互独立, 每个通道数据之间没有相位 差。

# 第六章 各种功能的使用方法

#### <span id="page-12-0"></span>第一节、**AD** 触发功能的使用方法

#### 一、触发模式

PCI9018 支持多种触发模式:后触发、预触发、中间触发、硬件延时触发。

(一)、后触发采集

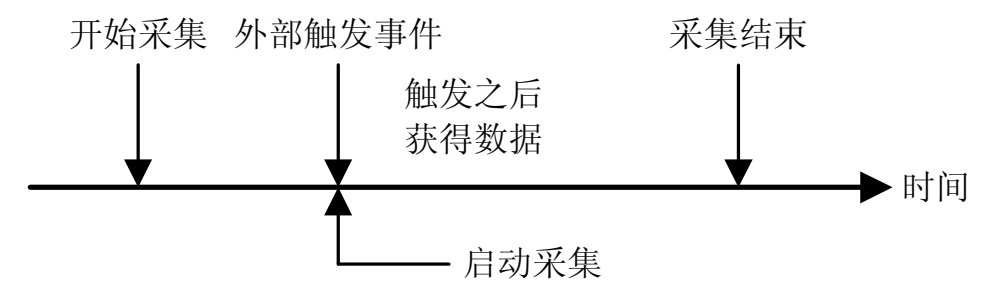

在后触发工作模式下,开始采集后,等待触发事件发生时,才启动采集。触发源为外部模拟触发或数字触发。

(二)、预触发采集

预触发采集模式用来采集触发事件之前的数据。触发源为外部的模拟触发或数字触发。当DMA启动时开始采集 数据,当外部触发事件产生时停止采集。

如果在没有读取完指定数量的数据之前,外部触发事件就发生了,那么获得的数据量将少于指定的量。如果读 取完指定数量的数据之后,才产生触发事件,将只读取指定长度的数据。

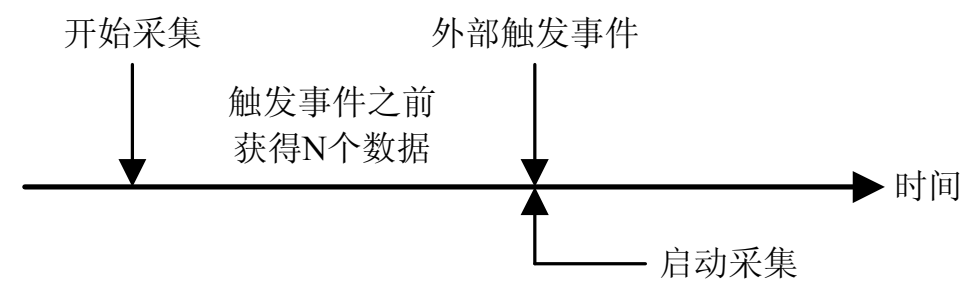

(三)、中间触发采集

中间触发采集模式用来获得触发事件之前和触发事件之后的数据。此模式下,在触发事件之前获得的数据量可 能不等于指定的采集长度,这与预触发模式类似。触发事件之后采集指定数量的数据,采样的个数预置在触发计数 寄存器中,当触发事件产生后,计数器在AD采样时钟的上升沿时做减法计数。当计数器减到0,计数停止。触发源为 外部的模拟触发或数字触发。

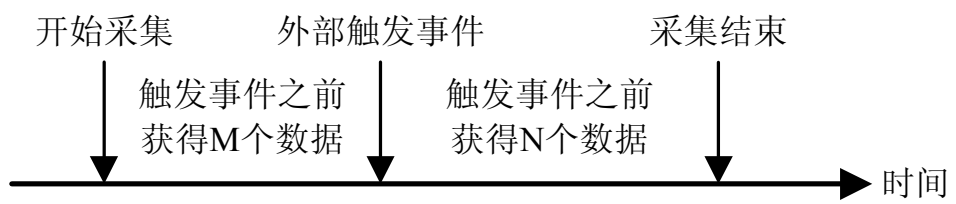

(四)、延时触发采集

延时触发是使数据采集在触发事件发生后延迟采集。延时时间通过预置在触发计数寄存器的值来控制。当触发 事件产生后,计数器在AD采样时钟的上升沿时做减法计数。当计数器减到0时,计数器停止,板卡开始采集数据。

<span id="page-13-0"></span>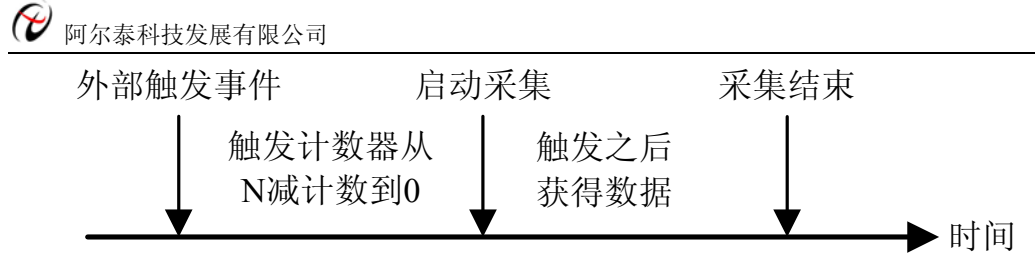

### 二、**AD** 内触发功能

在初始化AD时,若AD硬件参数ADPara. TriggerMode = PCI9018\_TRIGMODE\_SOFT时,则可实现内触发采集。 在内触发采集功能下,调用StartDeviceProAD函数启动AD时,AD即刻进入转换过程,不等待其他任何外部硬件条件。 也可理解为软件触发。

具体过程请参考以下图例,图中AD工作脉冲的周期由设定的采样频率(Frequency)决定。AD启动脉冲由软件接 口函数StartDeviceProAD产生。

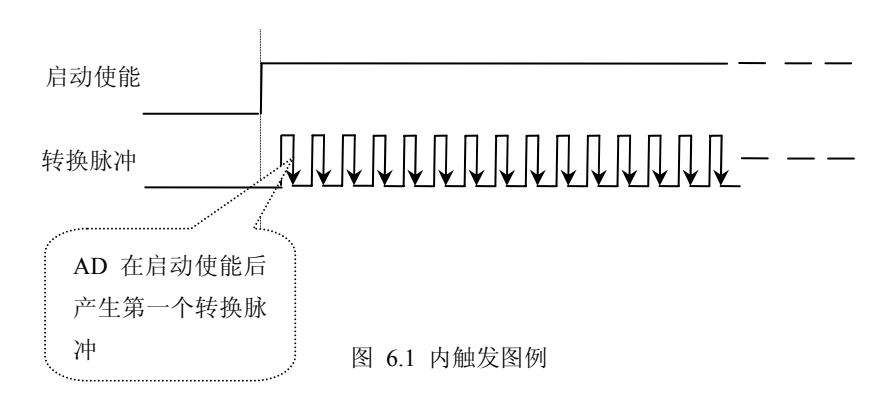

## 三、**AD** 外触发功能

在初始化AD时,若AD硬件参数ADPara. TriggerMode = PCI9018\_TRIGMODE\_POST时,则可实现外触发采集。 在外触发采集功能下,调用StartDeviceProAD函数启动AD时,AD并不立即进入转换过程,而是要等待外部硬件触发 源信号符合指定条件后才开始转换AD数据,也可理解为硬件触发。关于在什么条件下触发AD,由用户选择的触发 模式(TriggerMode)、触发类型(TriggerType)、触发方向(TriggerDir)和触发源(TriggerSource)共同决定。触发源 分为ATR模拟触发和DTR数字触发。

## (一)、**ATR** 模拟触发功能

模拟量触发是将一定范围内变化的模拟量信号ATR作为触发源。该触发源信号通过CN1连接器的ATR脚输入。 然后与模拟触发电平信号同时进入模拟比较器进行高速模拟比较,产生一个预期的比较结果(Result)来触发AD转换 (如下图)。其模拟量触发源信号的有效变化范围为0V~+10V,具体实现方法是:

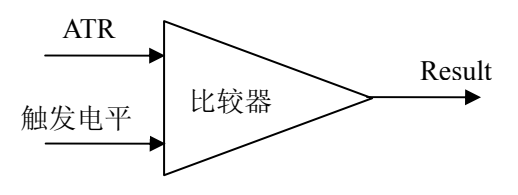

图 6.2 模拟量比较原理

边沿触发就是捕获触发源信号相对于触发电平的信号变化特征来触发AD转换。说的简单点,就是利用模拟比较 器的输出Result的边沿信号作为触发条件。

当ADPara.TriggerDir = PCI9018\_TRIGDIR\_NEGATIVE时,即选择触发方向为下降沿触发。即当ATR触发源信号 从大于触发电平变化至小于触发电平时,AD即刻进入转换过程,在此情况下,ATR的后续状态变化并不会影响AD 采集,除非用户重新初始化AD。

图6.3中AD工作脉冲的周期由设定的采样频率(Frequency)决定。AD启动脉冲由软件接口函数InitDeviceAD函数 产生。

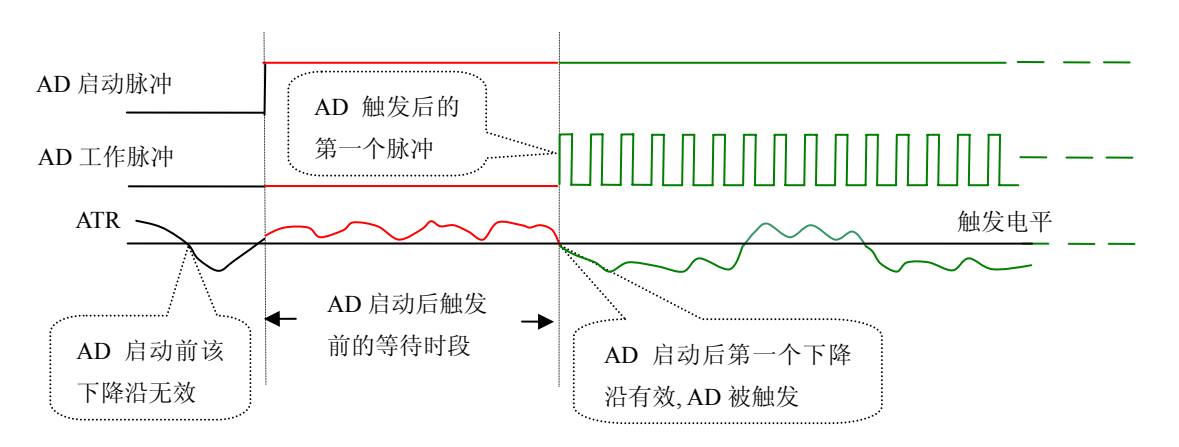

图 6.3 下降沿触发图例,上升沿同理

当ADPara.TriggerDir = PCI9018\_TRIGDIR\_POSITIVE时,即选择触发方向为上边沿触发。它与下降沿触发的方 向相反以外,其他方面同理。

当ADPara.TriggerDir = PCI9018\_TRIGDIR\_POSIT\_NEGAT时,即选择触发方向为上升沿或下降沿触发。它的特 点是只要触发源信号的变化跨越触发电平便立即触发AD转换。后续变化对AD采集无影响。此项功能可应用在只要 外界的某一信号变化时就采集的场合。

#### (二)、**DTR** 数字触发功能

触发信号为数字信号(TTL电平)时使用DTR触发,工作原理详见下文。触发类型为边沿触发:

ADPara.TriggerDir = PCI9018\_TRIGDIR\_NEGATIVE时,即选择触发方向为负向触发。即当DTR触发源信号由高 电平变为低电平时(也就是出现下降沿信号) 产生触发事件,AD即刻进入转换过程,其后续变化对AD采集无影响。

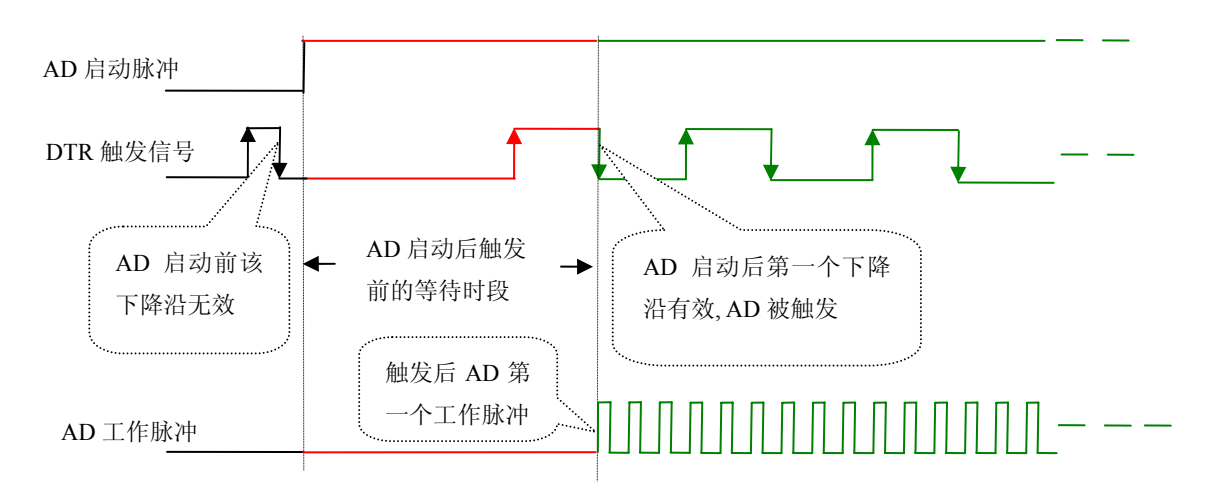

图 6.4 下降沿触发图例

ADPara.TriggerDir = PCI9018\_TRIGDIR\_POSITIVE时,即选择触发方向为正向触发。即当DTR触发源信号由低 电平变为高电平时(也就是出现上升沿信号) 产生触发事件,AD即刻进入转换过程,其后续变化对AD采集无影响。 ADPara.TriggerDir = PCI9018\_TRIGDIR\_POSIT\_NEGAT时,即选择触发方向为上正负向触发。它的特点是只要 DTR出现高低电平的跳变时(也就是出现上升沿或下降沿)产生触发事件。AD即刻进入转换过程,其后续变化对 AD采集无影响。此项功能可应用在只要外界的某一信号变化时就采集的场合。

<span id="page-15-0"></span>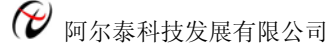

## 第二节、**AD** 内时钟与外时钟功能的使用方法

#### 一、**AD** 内时钟功能

内时钟功能是指使用板载时钟振荡器经板载逻辑控制电路根据用户指定的分频数分频后产生的时钟信号去触发 AD定时转换。要使用内时钟功能应在软件中置硬件参数ADPara.ClockSouce= PCI9018\_CLOCKSRC\_IN。该时钟的频 率在软件中由硬件参数ADPara.Frequency决定。如Frequency = 100000,则表示AD以100000Hz的频率工作(即100KHz, 10uS/点)。

#### 二、**AD** 外时钟功能

外时钟功能是指使用板外的时钟信号来定时触发AD进行转换。该时钟信号由接口端子IN脚输入提供。板外的时 钟可以是其他设备如时钟频率发生器等提供。要使用外时钟功能应在软件中置硬件参数ADPara.ClockSouce = PCI9018 CLOCKSRC\_OUT。该时钟的频率主要取决于外时钟的频率,其整个AD采样频率受控于外时钟频率。

## 第三节、软件自动校准

PCI9018的软件自动校准功能,能在不使用任何外部信号、参考电压或测量设备的情况下,通过校准软件就能 测量和校准偏移和增益误差。

自动校准完成后,校准常量被保存到EEPROM中。出厂默认的校准常量存储在固定的存储区域。

由于误差会随着时间和温度变化,建议用户在新环境中安装PCI9018时重新校准。

注意:在自动校准开始前,请将采集卡预热至少**15**分钟,并且自动校准时,采集卡不要连接任何外部信号,直 接将连接到板卡**SCSI**接口的信号线拔下即可。

# 第七章 产品的应用注意事项及保修

## <span id="page-16-0"></span>第一节、注意事项

 在公司售出的产品包装中,用户将会找到这本说明书和PCI9018板,同时还有产品质保卡。产品质保卡请用户 务必妥善保存,当该产品出现问题需要维修时,请用户将产品质保卡同产品一起,寄回本公司,以便我们能尽快的 帮用户解决问题。

在使用PCI9018板时,应注意PCI9018板正面的IC芯片不要用手去摸,防止芯片受到静电的危害。

# 第二节、保修

PCI9018自出厂之日起, 两年内凡用户遵守运输, 贮存和使用规则, 而质量低于产品标准者公司免费修理。